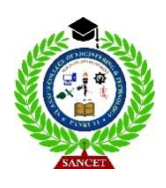

**ST. ANNE'S COLLEGE OF ENGINEERING AND TECHNOLOGY** Approved by AICTE, New Delhi. Affiliated to Anna University, Chennai Accredited by NAAC ANGUCHETTYPALAYAM, PANRUTI – 607 106.

**Department of Electronics & Communication Engineering**

# **CEC331 - 4G / 5G COMMUNICATION NETWORKS**

# **LAB MANUAL**

# **III YEAR / V SEMESTER**

# **2021 REGULATION**

 **Prepared by: D. UMAMAHESWARI, AP/ECE**

# **LIST OF EXPERIMENTS**

# **SIMULATION USING MATLAB**

- 1. 5G-Compliant waveform generation and testing
- 2. Modelling of 5G Synchronization signal blocks and bursts
- 3. Channel Modelling in 5G networks
- 4. Multiband OFDM demodulation
- 5. Perfect Channel estimation
- 6. Development of 5g New Radio Polar Coding

### **EXPT NO: 1 5G-COMPLIANT WAVEFORM GENERATION AND TESTING**

#### **AIM:**

To perform the 5G- compliant waveform generation and testing in Matlab software.

#### **SOFTWARE USED:**

MATLAB

# **PROCEDURE:**

- 1. Setting Parameters for Carrier frequency, Sample rate, Number of samples in the waveform, Signal-to-noise ratio
- 2. Generate random binary data for QPSK modulation.
- 3. QPSK Modulation
- 4. Create a time vector based on the number of samples and sample rate
- 5. Combine the in-phase and quadrature components to form the QPSK signal.
- 6. Generate the carrier signal.
- 7. Modulate the QPSK symbols with the carrier signal to get the transmitted signal.
- 8. Add AWGN (Additive White Gaussian Noise) to the transmitted signal.
- 9. Divide the received signal by the carrier signal to perform demodulation.
- 10. Extract the phase information from the received signal.
- 11. Convert the demodulated symbols back to bits by comparing the phase.

12. Plot the transmitted signal, and received signal with noise, and the comparison of transmitted and decoded data.

#### **MATLAB CODE:**

clc; clear all; close all; **% Parameters** carrier-frequency = 3.5e9; **% Carrier frequency in Hz (e.g., 3.5 GHz for sub-6GHz 5G)** Sample Rate = 30.72e6; **% Sample rate in Hz** Num Samples = 1024; **% Number of samples in the waveform** snr = 20; **% Signal-to-noise ratio in dB**

**% Generate a simple 5G waveform (QPSK modulation)** data = randi([0, 1], 2, numSamples); **% Generate random bits for QPSK modulation** qpskSymbols = 2 \* data - 1; **% Map bits to QPSK symbols (-1, 1)**

#### **% Create a time vector**

time = (0:numSamples - 1) / sampleRate;

#### **% Modulate the QPSK symbols**

qpskSignal = qpskSymbols $(1, :)+1$ j \* qpskSymbols $(2, :);$ 

#### **% Generate the carrier signal**

carrierSignal =  $exp(1j * 2 * pi * carrierFrequency * time);$ 

#### **% Generate the transmitted signal**

transmittedSignal = qpskSignal .\* carrierSignal;

#### **% Add noise to the transmitted signal**

noisySignal = awgn(transmittedSignal, snr, 'measured');

#### **% Receiver**

received signal = noisy signal / carrier signal;

### **% Demodulate the received signal**

demodulatedSymbols = angle(receivedSignal);

**% Decode the demodulated symbols back to bits** decodedData = demodulatedSymbols> 0;

# **% Plot the results**

subplot(3, 1, 1); plot(time, real(transmittedSignal)); title('Transmitted Signal (I Component)'); xlabel('Time (s)'); ylabel('Amplitude');

subplot(3, 1, 2); plot(time, real(noisySignal)); title('Received Signal with Noise'); xlabel('Time (s)'); ylabel('Amplitude');

subplot(3, 1, 3); stem(data(:), 'rx'); hold on; stem(decodedData(:), 'bo'); title('Transmitted and Decoded Data'); xlabel('Sample Index'); ylabel('Bit Value'); legend('Transmitted Data', 'Decoded Data');

# **Output:**

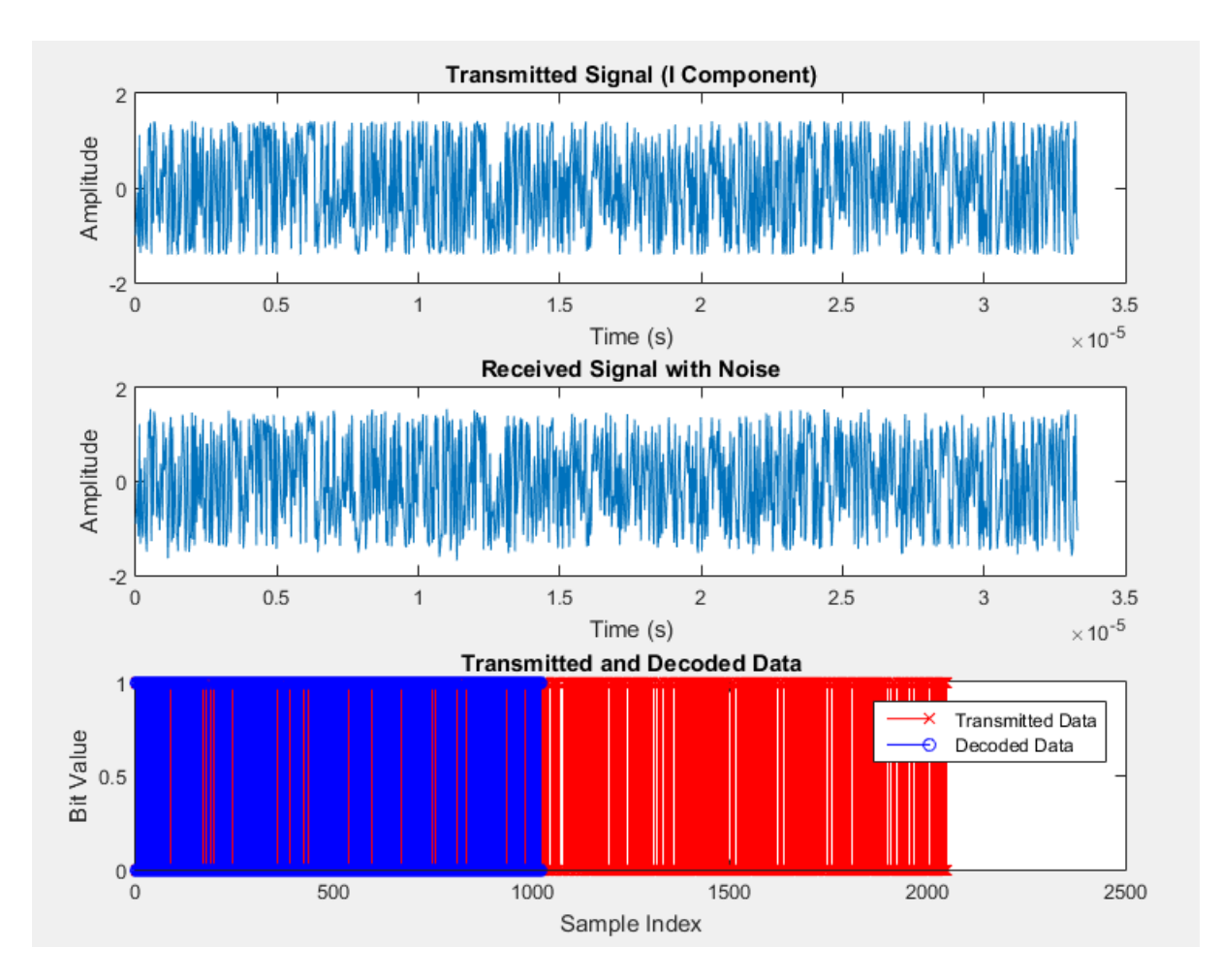

# **Result:**

Thus the 5G-Compliant Waveform Generation and Testing in MATLAB was successfully executed.

To perform the Model 5G Synchronization Signal Blocks (SSBs) and Bursts in MATLAB software.

#### **SOFTWARE USED:**

MATLAB

- 1. Set Parameters for sampling frequency, cyclic prefix duration, sampling period
- 2. Generate Primary Synchronization Signal (PSS)
- 3. Generate Secondary Synchronization Signal (SSS)
- 4. Repeat the PSS and SSS sequences to construct the full synchronization signal burst.
- 5. Modulate the PSS and SSS sequences with the specified cyclic prefix duration to create the burst signals.
- 6. Visualize the amplitude of the PSS and SSS bursts
- 7. Generate a simulated received signal by adding noise to the sum of PSS and SSS bursts
- 8. Perform cross-correlation of the received signal with PSS and SSS bursts to detect synchronization
- 9. Visualize the correlation results for PSS and SSS

#### **MATLAB CODE:**

clc; clear all; close all;

#### **% Parameters**

fs = 30.72e6; **% Sampling frequency (Hz)** Tc = 1/4.6e6; **% Cyclic Prefix duration (s)** Ts = 1/30.72e6; **% Sampling period (s)**

#### **% Generate Primary Synchronization Signal (PSS)**

N\_id\_1 = 0; **% PSS identity (0 to 127)**  $n = 0:127$ ; pss =  $\exp(1j * pi * N_id_1 * (n.*(n+1)/2));$ 

#### **% Generate Secondary Synchronization Signal (SSS)**

 $N_id_2 = 0$ ; % SSS identity (0 or 1)  $m = 0:31;$ sss =  $\exp(1i * pi * N_id_2 * m);$ 

#### **% Generate Burst**

n\_burst = 0:255; **% Burst duration in samples** pss\_sequence = repmat(pss, 1, length(n\_burst)/length(pss)); sss\_sequence =  $remat$ (sss, 1, length(n\_burst)/length(sss));

#### **% Construct full synchronization signal burst**

pss\_burst = pss\_sequence  $.*$  exp(1j  $*$  2  $*$  pi  $*$  n\_burst  $*$  Tc / Ts); sss\_burst = sss\_sequence  $.*$  exp(1j  $*$  2  $*$  pi  $*$  n\_burst  $*$  Tc / Ts);

# **% Plot the bursts**

figure;  $subplot(2,1,1);$  plot(n\_burst, abs(pss\_burst)); title('Primary Synchronization Signal Burst'); xlabel('Sample Index'); ylabel('Amplitude');  $subplot(2,1,2);$ plot(n\_burst, abs(sss\_burst)); title('Secondary Synchronization Signal Burst'); xlabel('Sample Index'); ylabel('Amplitude');

# **% Correlation with received signal (for synchronization detection)**

received\_signal = awgn(pss\_burst + sss\_burst, 10); % Simulated received signal with noise

#### **% Correlation with PSS**

correlation\_pss = abs(xcorr(received\_signal, pss\_burst)); figure;  $subplot(2,1,1);$ plot(correlation\_pss); title('Correlation with Primary Synchronization Signal'); xlabel('Sample Index'); ylabel('Correlation');

# **% Correlation with SSS**

correlation\_sss = abs(xcorr(received\_signal, sss\_burst));  $subplot(2,1,2);$ plot(correlation\_sss); title('Correlation with Secondary Synchronization Signal'); xlabel('Sample Index'); ylabel('Correlation');

# **Output:**

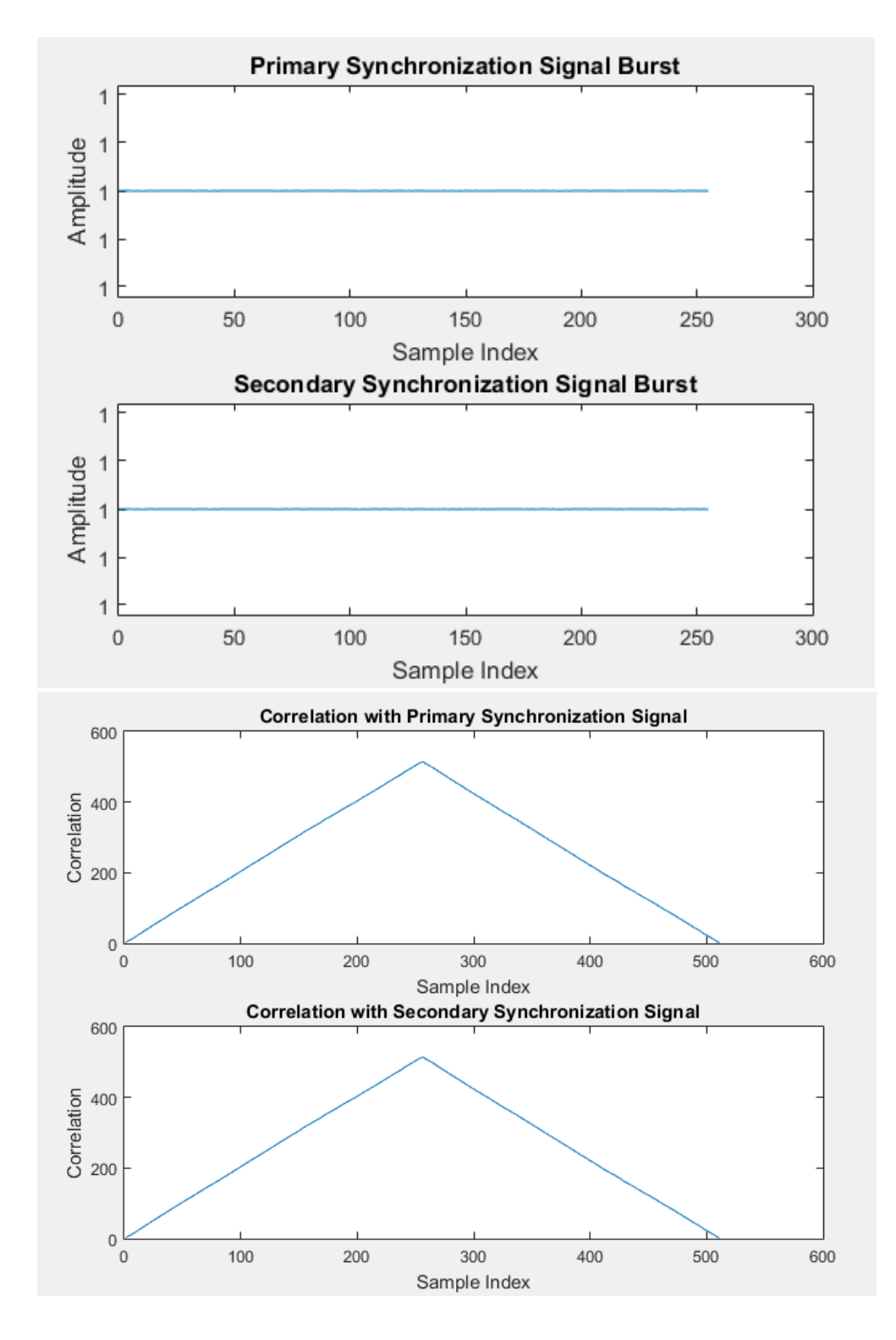

# **RESULT:**

Thus the Modeling 5G Synchronization Signal Blocks (SSBs) and Bursts using MATLAB was successful executed.

To simulate and analyze the propagation characteristics of wireless signals in 5G networks using MATLAB.

#### **SOFTWARE USED:**

MATLAB

- 1. Set simulation parameters.
- 2. Define channel impulse response and normalize it.
- 3. Generate random QPSK symbols for transmission.
- 4. Convolve QPSK symbols with channel impulse response.
- 5. Add AWGN noise to the received waveform.
- 6. Plot transmitted QPSK symbols and received waveform.

# **MATLAB CODE:**

clc; clear all; close all;

# **% Parameters**

num samples = 1000; **% Number of samples in the waveform** snr\_db = 20; **% Signal-to-noise ratio in dB**

# **% Generate a simple channel impulse response**

channel\_impulse\_response = [0.1, 0.5, 0.8, 0.5, 0.1]; **% Example channel coefficients**

# **% Normalize the channel response**

channel\_impulse\_response = channel\_impulse\_response / norm(channel\_impulse\_response);

# **% Generate a random QPSK waveform**

qpsk\_symbols =  $2 * (randi([0, 1], 1, num_samples) - 0.5) +$  $1j * (2 * (randi([0, 1], 1, num\_samples) - 0.5));$ 

# **% Convolve the waveform with the channel impulse response**

received\_waveform = conv(qpsk\_symbols, channel\_impulse\_response);

# **% Add AWGN noise**

noise\_power =  $10^{\circ}$ (-snr\_db / 10); noise = sqrt(noise\_power / 2) \* (randn(size(received\_waveform)) + 1j \* randn(size(received\_waveform))); received\_waveform = received\_waveform + noise;

# **% Display the transmitted and received waveforms**

```
figure;
subplot(2, 1, 1);plot(real(qpsk_symbols), imag(qpsk_symbols), 'o');
title('Transmitted QPSK Symbols');
xlabel('I (In-phase)');
ylabel('Q (Quadrature)');
grid on;
```

```
subplot(2, 1, 2);
plot(real(received_waveform), imag(received_waveform), 'x');
title('Received Waveform after Channel and Noise');
```
xlabel('Real Part'); ylabel('Imaginary Part'); grid on;

# **% Add a title for the entire figure**

figure\_title = 'Channel Modeling in 5G Networks'; h = suptitle(figure\_title); set(h, 'FontSize', 14);

### **Output:**

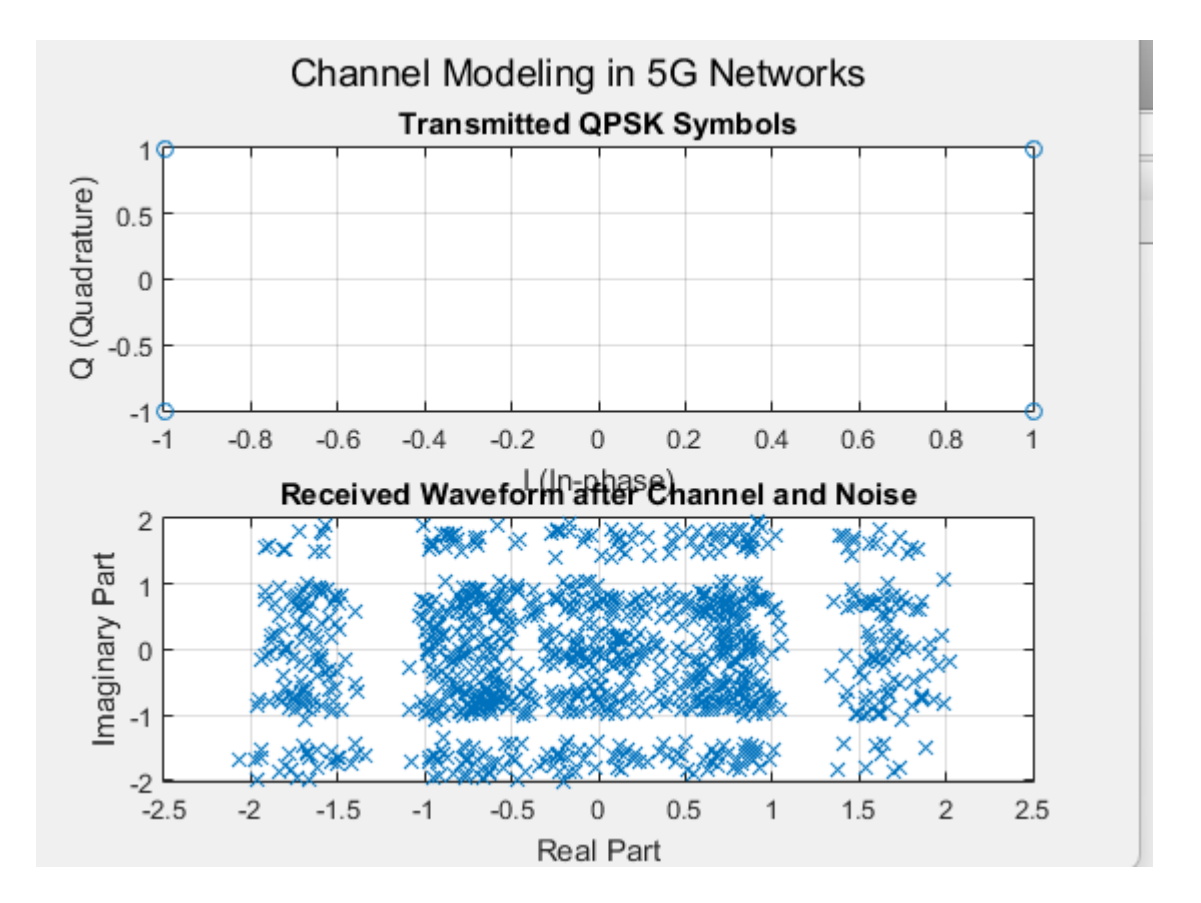

### **Result:**

Thus the Channel modelling in 5G Networks using MATLAB was successful executed.

To implement efficient and accurate demodulation of Multi-Band Orthogonal Frequency Division Multiplexing (MB-OFDM) signals using MATLAB.

#### **SOFTWARE USED:**

MATLAB

- 1. Set simulation parameters.
- 2. Generate Random QPSK Symbols
- 3. Perform IFFT
- 4. Add a cyclic prefix to the time-domain waveform.
- 5. Up sample the waveform to account for oversampling.
- 6. Generate and Add Noise to the Transmitted Waveform.
- 7. Down sample the received waveform to account for the oversampling
- 8. Remove the cyclic prefix from the received waveform.
- 9. Perform a Fast Fourier Transform (FFT) on the received waveform & Demodulate QPSK Symbols.

#### **MATLAB CODE:**

clc; clear all; close all;

### **% Parameters**

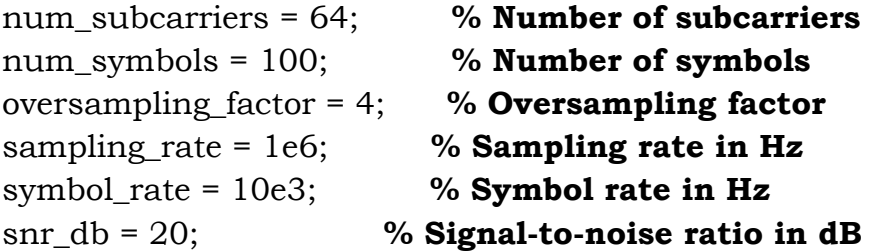

#### **% Generate random QPSK symbols**

qpsk\_symbols =  $randi([0, 3], num_subcarriers, num_symbols);$ qpsk\_symbols =  $exp(1j * pi / 2 * qpsk$ \_symbols);

#### **% Perform IFFT to generate time-domain waveform**

time\_domain\_waveform = ifft(qpsk\_symbols, num\_subcarriers) \* sqrt(num\_subcarriers);

#### **% Add cyclic prefix (CP)**

 $cp_length = 16;$  $cp = time\_domain\_waveform(end - cp\_length + 1:end, :);$ time\_domain\_waveform\_with\_cp = [cp; time\_domain\_waveform];

#### **% Upsample the waveform**

tx\_waveform = upsample(time\_domain\_waveform\_with\_cp, oversampling\_factor);

#### **% Generate AWGN noise**

noise power =  $10^{\circ}$ (-snr db / 10); noise = sqrt(noise\_power / 2) \* (randn(size(tx\_waveform)) + 1j \* randn(size(tx\_waveform)));

#### **% Add noise to the transmitted waveform**

rx\_waveform = tx\_waveform + noise;

#### **% Downsample the received waveform**

rx\_waveform\_downsampled = downsample(rx\_waveform, oversampling\_factor);

#### **% Remove cyclic prefix**

 $rx_$ waveform\_no\_cp =  $rx_$ waveform\_downsampled(cp\_length + 1:end, :);

#### **% Perform FFT to obtain frequency-domain symbols**

rx\_freq\_symbols = fft(rx\_waveform\_no\_cp, num\_subcarriers);

#### **% Demodulate QPSK symbols**

rx qpsk symbols = angle(rx freq symbols);

# **% Choose a subcarrier index for plotting (e.g., the first subcarrier)** subcarrier\_index = 1;

#### **% Display the received symbols before and after demodulation**

subplot(2, 1, 1); plot(real(rx\_freq\_symbols(:)), imag(rx\_freq\_symbols(:)), 'o'); title('Received Symbols (Frequency Domain)'); xlabel('Real Part'); ylabel('Imaginary Part'); grid on;

subplot(2, 1, 2);

# **% Plot the demodulated QPSK symbols for the chosen subcarrier**

plot(1:num\_symbols, rx\_qpsk\_symbols(subcarrier\_index, :), 'o'); title(['Demodulated QPSK Symbols (Subcarrier ', num2str(subcarrier\_index), ')']); xlabel('Symbol Index'); ylabel('Phase Angle (radians)'); grid on;

# **% Add a title for the entire figure**

figure\_title = 'Multiband OFDM Demodulation'; h = suptitle(figure\_title); set(h, 'FontSize', 14);

# **Output:**

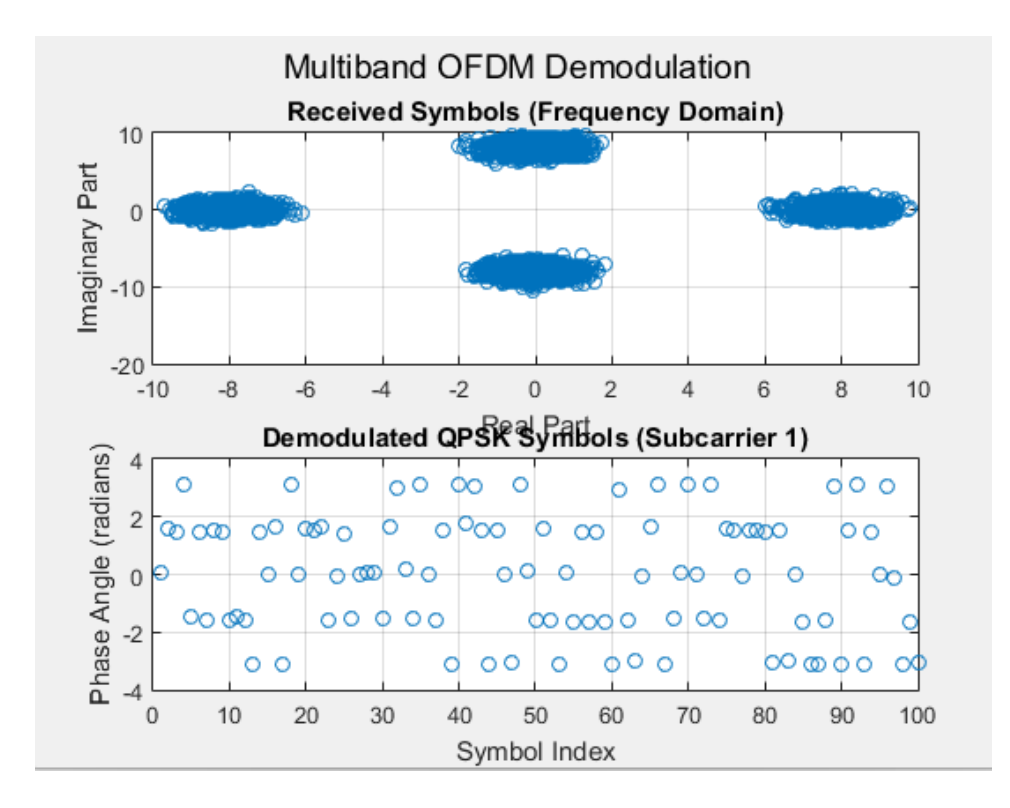

### **Result:**

Thus the Demodulation of Multi-Band Orthogonal Frequency Division Multiplexing (MB-OFDM) signals using MATLAB was successful executed.

To achieve accurate and optimal channel estimation for 5G communication systems using MATLAB

#### **SOFTWARE USED:**

MATLAB

- 1. Set simulation parameters.
- 2. Generate Random Channel Matrix & Random Symbols
- 3. Modulate the symbols using QPSK modulation.
- 4. Transmit the modulated symbols through the generated channel matrix.
- 5. Add Noise to Received Symbols.
- 6. Perform Channel Estimation & Calculate Mean square error (MSE).
- 7. Plot the true and estimated channel matrices.

# **Matlab Code:**

clc; clear all; close all;

# **% Parameters**

num antennas = 4: % **Number of antennas at the transmitter / receiver** num\_symbols = 100; **% Number of symbols** snr\_db = 20; **% Signal-to-noise ratio in dB**

#### **% Generate random channel matrix**

```
H true = (randn(num_antennas, num_antennas) + 1i *
randn(num_antennas, num_antennas)) / sqrt(2);
```
#### **% Generate random symbols**

 $symbols = randi([0, 1], num_antennas, num_symbols)$ ;

#### **% Modulate symbols (e.g., using QPSK)**

modulated\_symbols =  $2 *$  symbols - 1;

#### **% Transmit symbols through channel**

received\_symbols = H\_true \* modulated\_symbols;

# **% Add noise to received symbols**

```
noise_power = 10^{\circ}(-snr_db / 10);
noise = sqrt(noise_power/2) * (randn(num_antennas, num_symbols) + 1i *
randn(num_antennas, num_symbols));
received_symbols_with_noise = received_symbols + noise;
```
**% Perform channel estimation using received and transmitted symbols** estimated\_H = received\_symbols\_with\_noise \* pinv(modulated\_symbols);

**% Calculate mean squared error (MSE) of the estimated channel** mse = mean(mean(abs(H\_true - estimated H).^2, 'omitnan'));

**% Display MSE** disp(['Mean Squared Error: ', num2str(mse)]);

#### **% Plot the true and estimated channel matrices**

 $subplot(1, 2, 1);$ imagesc(abs(H\_true)); colormap('hot');

colorbar; title('True Channel Matrix'); xlabel('Transmit Antennas'); ylabel('Receive Antennas');

 $subplot(1, 2, 2);$ imagesc(abs(estimated\_H)); colormap('hot'); colorbar; title('Estimated Channel Matrix'); xlabel('Transmit Antennas'); ylabel('Receive Antennas');

# **% Add a title for the entire figure**

figure\_title = '5G Perfect Channel Estimation'; h = suptitle(figure\_title); set(h, 'FontSize', 14);

# **Output:**

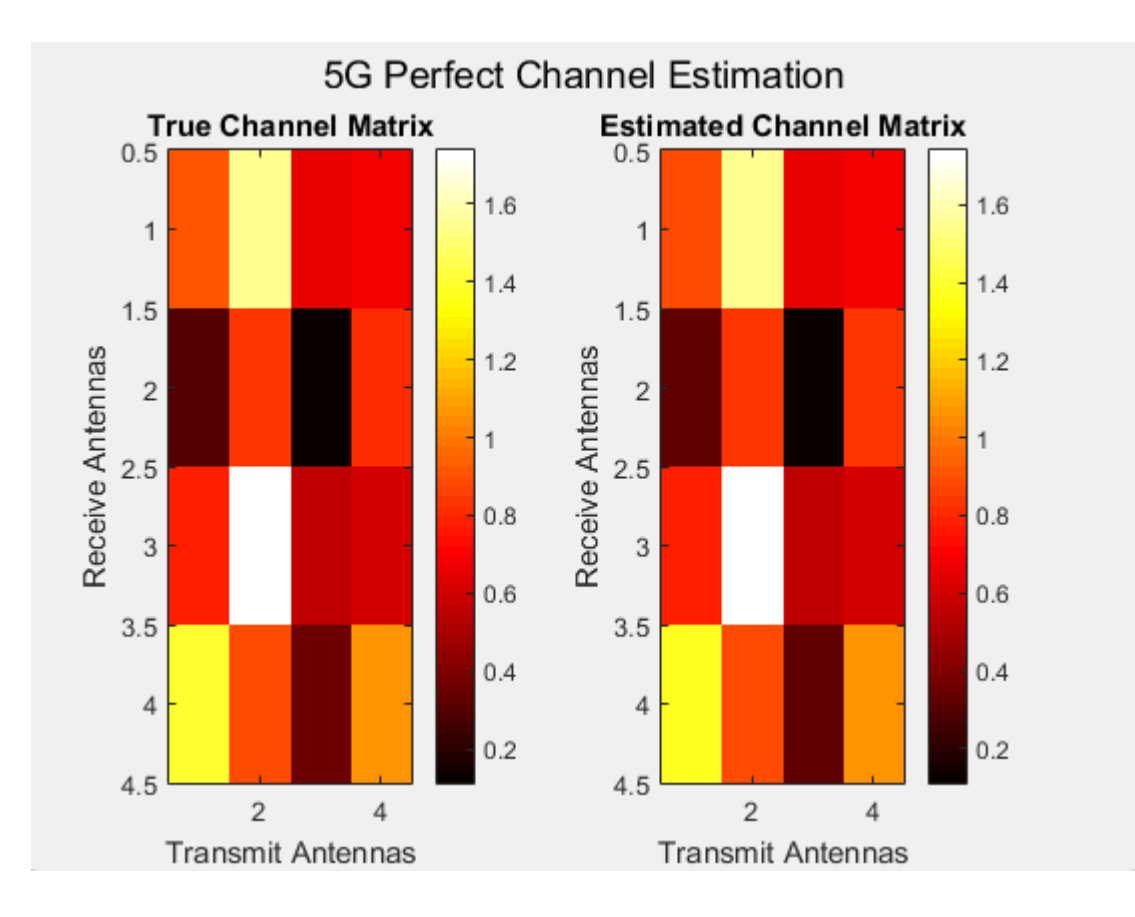

Mean Squared Error: **0.00010273**

# **Result:**

Thus the accurate and optimal channel estimation for 5G communication systems using MATLAB was successful executed.

To perform Polar Coding and Decoding using MATLAB.

#### **SOFTWARE USED:**

MATLAB

- 1. Initializes the parameters for the polar code, including the length of information bits and CRC bits
- 2. Generate Random information bits are generated for transmission
- 3. Create Polar Code
- 4. Encode Information Bits
- 5. Add CRC Bits to the encoded codeword for error detection
- 6. Simulate Channel Errors by adding AWGN (Additive White Gaussian Noise) to the transmitted codeword.
- 7. Perform Polar Decoding to recover the information bits, considering the CRC for error checking.
- 8. Check CRC for Error Detection
- 9. Display transmitted and received information bits

# **Matlab Code:**

clc; clear all; close all;

**% Set the parameters for polar coding**  infoLength = 16; **% Number of information bits** crcLength = 8; **% Number of CRC bits**

**% Generate random information bits (0s and 1s)**  infoBits =  $randi([0, 1]$ , infoLength, 1);

**% Create a polar code using the 5G NR code construction rules**  polarCode = nrPolarCode(infoLength, infoLength + crcLength);

**% Encode the information bits using the polar code**  codeword = nrPolarEncode(infoBits, polarCode);

```
% Add CRC bits to the codeword 
crc = comm.CRCGenerator('Polynomial', z^8 + z^2 + 1');
crcBits = crc(codeword);
```
**% Simulate channel errors (for demonstration purposes)**  receivedCodeword = awgn(codeword, 10); % Add AWGN noise (10 dB SNR)

**% Perform polar decoding to recover the information bits**  decodedInfoBits = nrPolarDecode(receivedCodeword, polarCode, crc);

**% Check CRC to verify the correctness of the decoded information bits**  crcDetector = comm.CRCDetector('Polynomial', 'z^8 + z^2 + 1'); isCRCValid = crcDetector(receivedCodeword);

# **% Display the results**

disp('Transmitted Information Bits:'); disp(infoBits.'); disp('Received Information Bits:'); disp(decodedInfoBits.'); if isCRCValid disp('CRC Check: Passed (Decoded information is correct).'); else disp('CRC Check: Failed (Decoded information has errors).'); end

# **Output:**

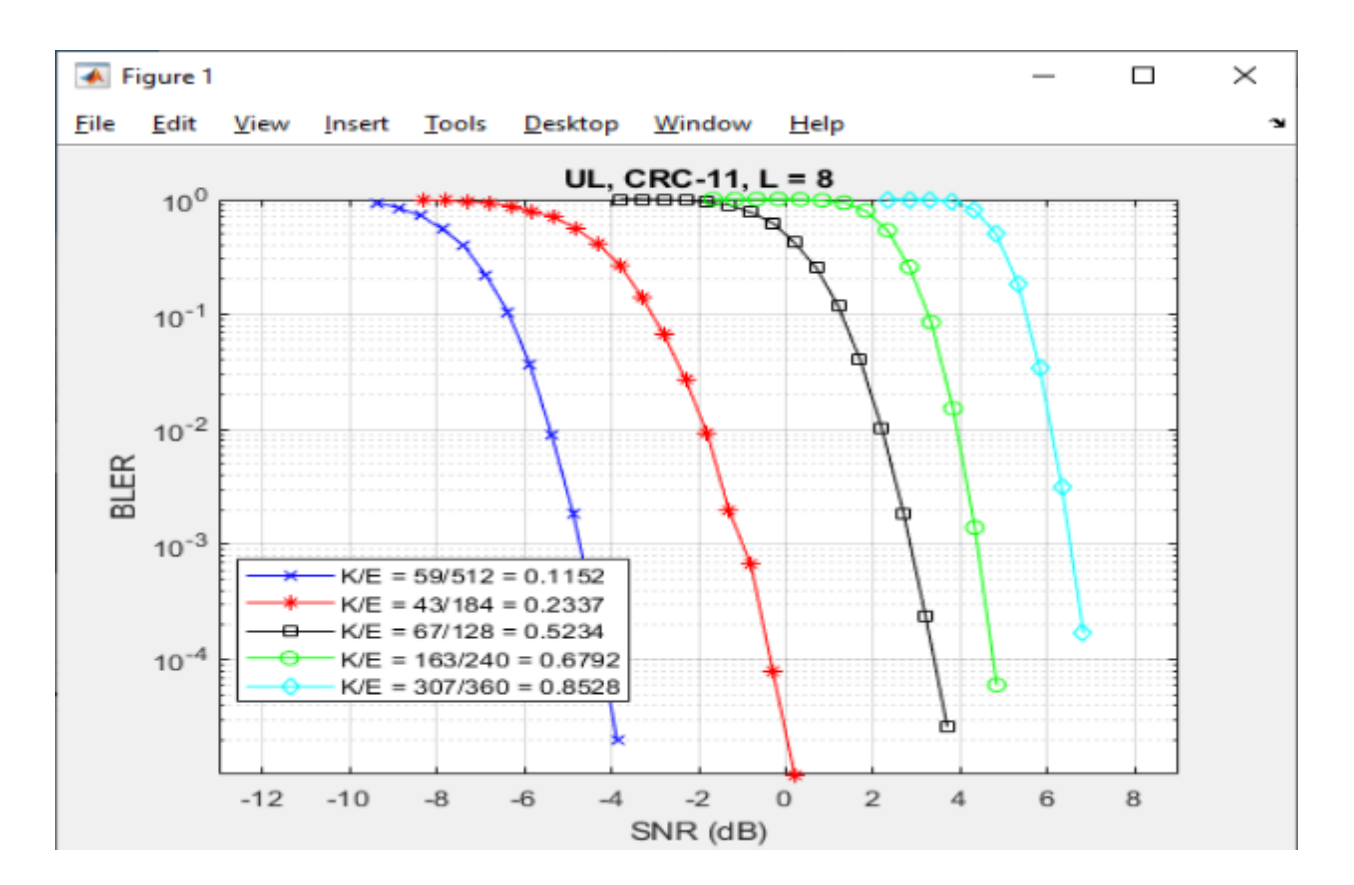

# **Result:**

Thus the Polar Coding and Decoding using MATLAB was successful executed.